Designed and written by

## **GEOFF CABLE** The creators and **& GARY CROUCH**

administrators of the

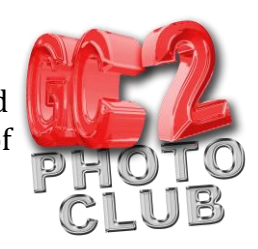

## **Focus Stacking**

This information sheet is designed as a supplement to the GC2 Photo Club video on the same subject. It is provided to help reinforce learning and as a reference document for you to keep.

When Focus Stacking to obtain an extended depth of field, you will first need to shoot two or more images of an identical scene, each focused on a different point.

One shot needs to be focused on the nearest point that you want to be sharp, if required one or more at central points in your image and one at the furthest point that you would like to be sharp, illustrated in figure one, below.

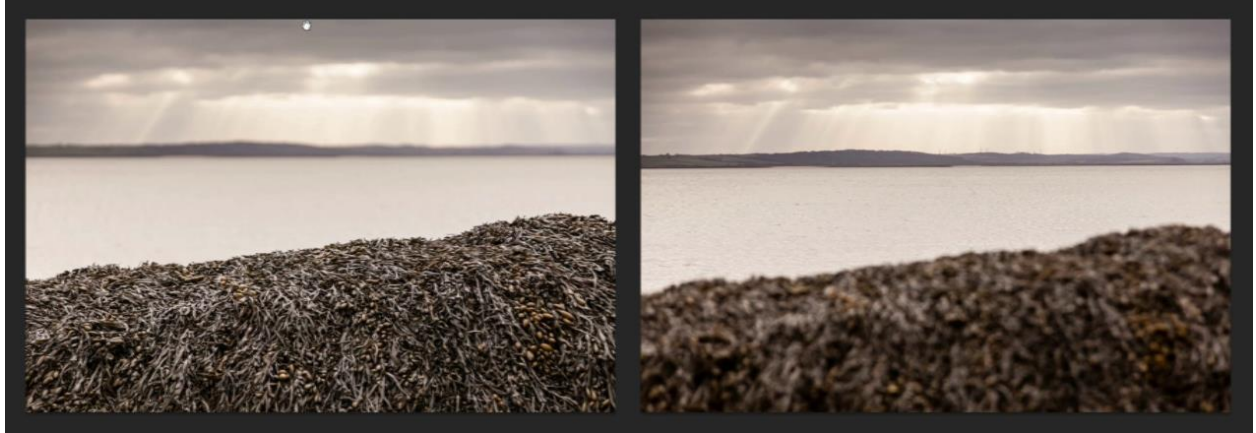

## **Figure 1**

Try to get consistent exposures and if possible use a tripod, however Photoshop is very good at aligning your images and, in this case, I shot two images of the same scene while hand holding the camera.

OK here's how to put them together using Photoshop.

Open all of the images.

Choose File>Automate>Photomerge.

In the dialogue box, make sure that 'Blend Images Together' is unchecked. Then click on the button that says 'add open files', then click OK, as shown in figure 2.

Check in the layers panel that all of the layers are selected, they should all be blue, as shown. **Figure 2 Figure 2** 

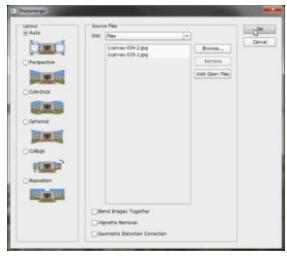

**& GARY CROUCH**

Designed and written by

**GEOFF CABLE** The creators and administrators of the

Choose Edit>Auto-Align layers. Check Auto and make sure everything else is unchecked, as in figure 3, then click OK.

Now choose Edit>Auto-Blend layers (Figure 4).

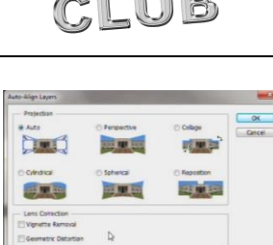

**Figure 3**

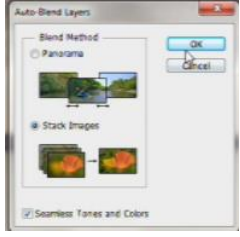

Check 'Stack Images' and 'Seamless Tones and Colours'.

Finally, click OK and Photoshop will work its magic.

**Figure 4**

Even if you used a tripod there will be some areas around the edges that didn't align, so just crop them out, as shown, or use Fill and Retouching to complete your focus stacked image.

As you can now see in figure 5, everything in this image is sharp from front to back.

We hope you found this information sheet useful, visit our web site at www.gc2photoclub.com for more tutorials and information.

Don't forget to subscribe to our newsletter for the latest updates.

Bye for now.

Geoff and Gary

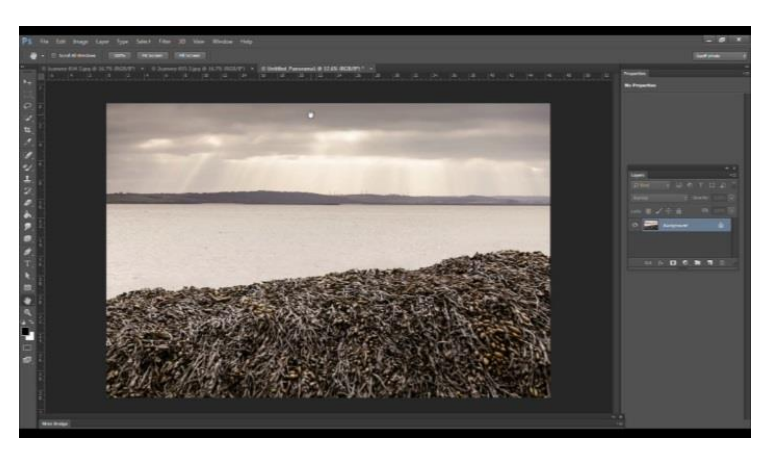

**Figure 5**

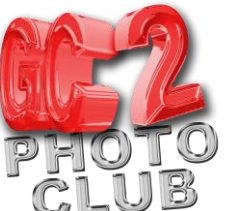